# Intro to

R

**RStudio** 

## Working with R - RStudio

RStudio is an Integrated Development Environment (IDE) for R

- Helps you write code makes suggestions **·**
- Helps you view the output of your code **·**
- Helps you find errors
- Is NOT a dropdown statistical tool (such as Stata) **·**
	- **-** See [Rcmdr](https://cran.r-project.org/web/packages/Rcmdr/index.html) or [Radiant](http://vnijs.github.io/radiant/)

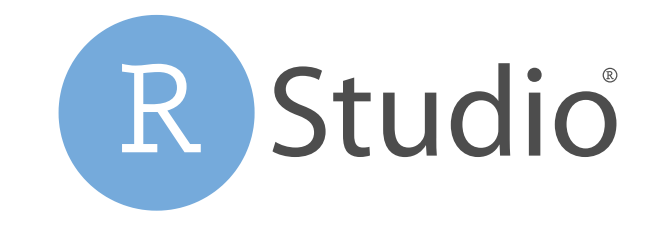

#### **RStudio**

Easier working with R

- Syntax highlighting, code completion, and smart indentation **·**
- Easily manage multiple working directories and projects **·**

More information

- Workspace browser and data viewer **·**
- Plot history, zooming, and flexible image and file export **·**
- Integrated R help and documentation **·**

#### **RStudio**

First it is important to be familiar with the layout. When you first open RStudio, you will see 3 panes.

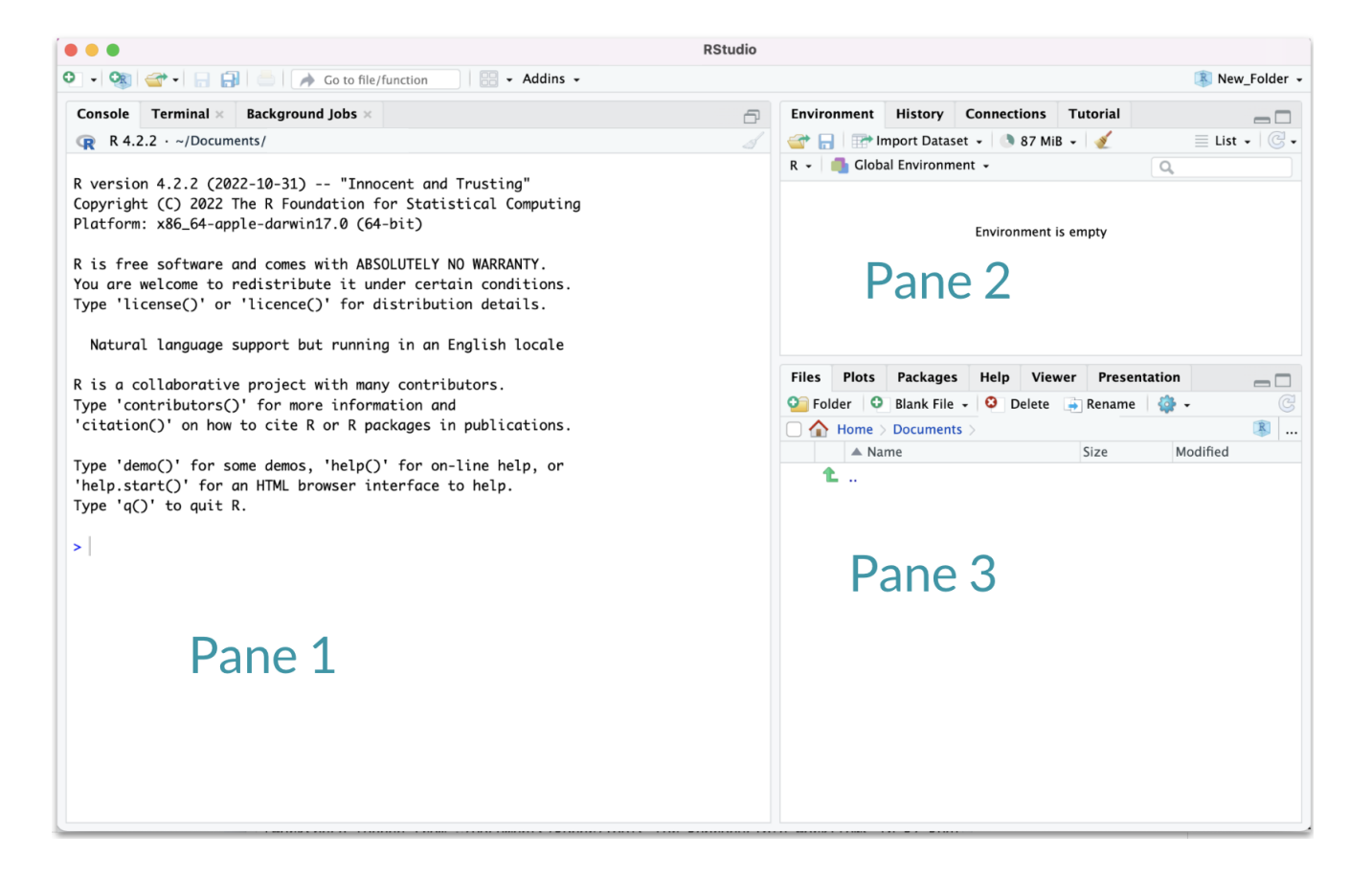

#### **RStudioLayout**

If RStudio doesn't look the way you want (or like our RStudio), then:

Click on the pane button, which looks like a waffle with 4 indentations. Scroll down to "Pane Layout".

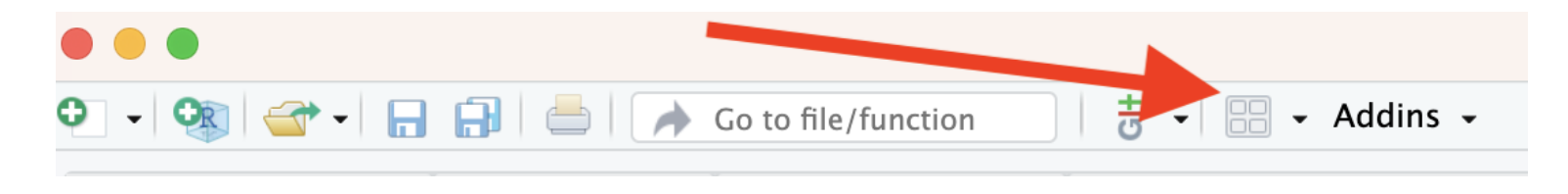

#### **Default Layout**

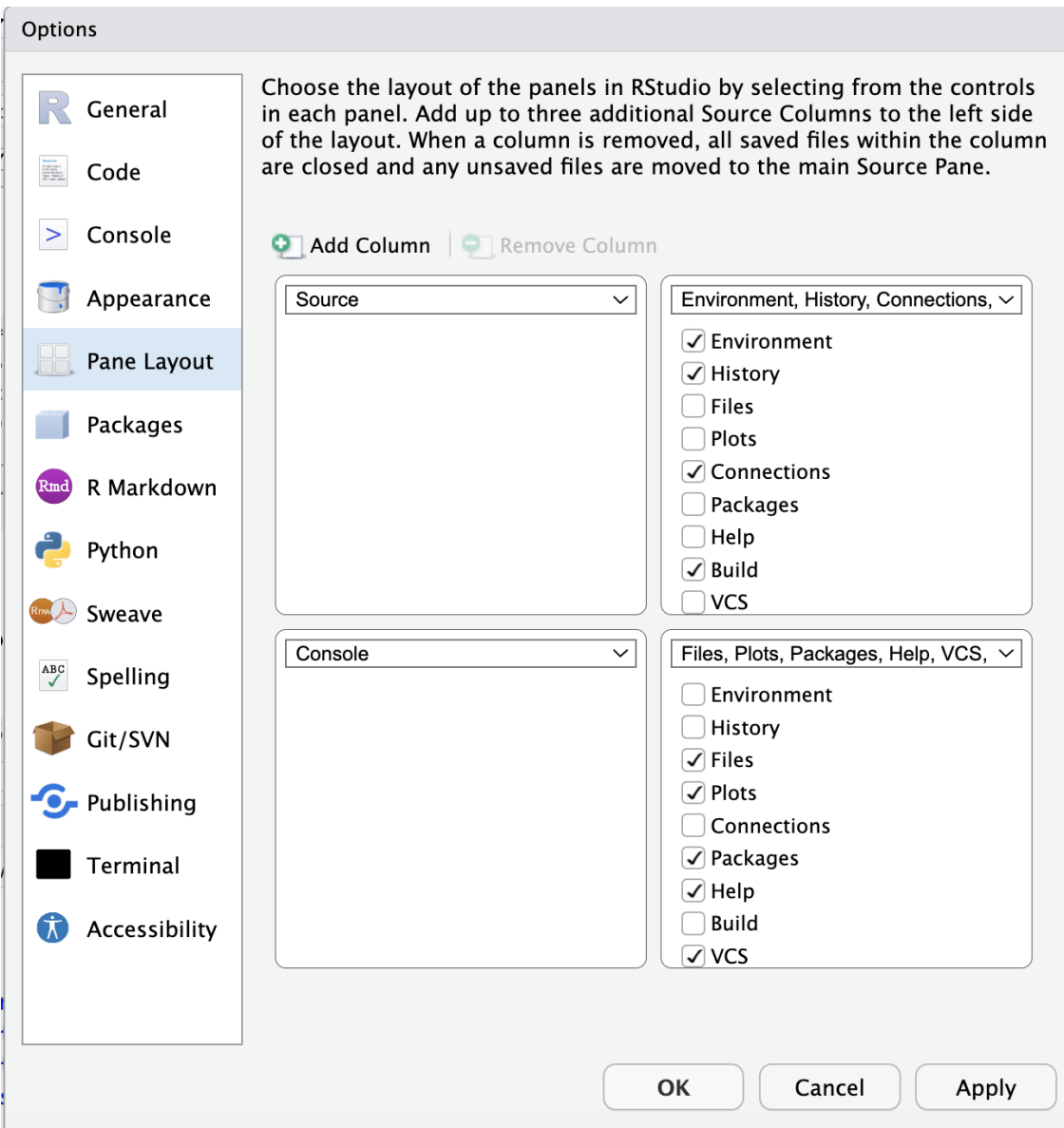

#### Pane 1 (Left side) for writing code

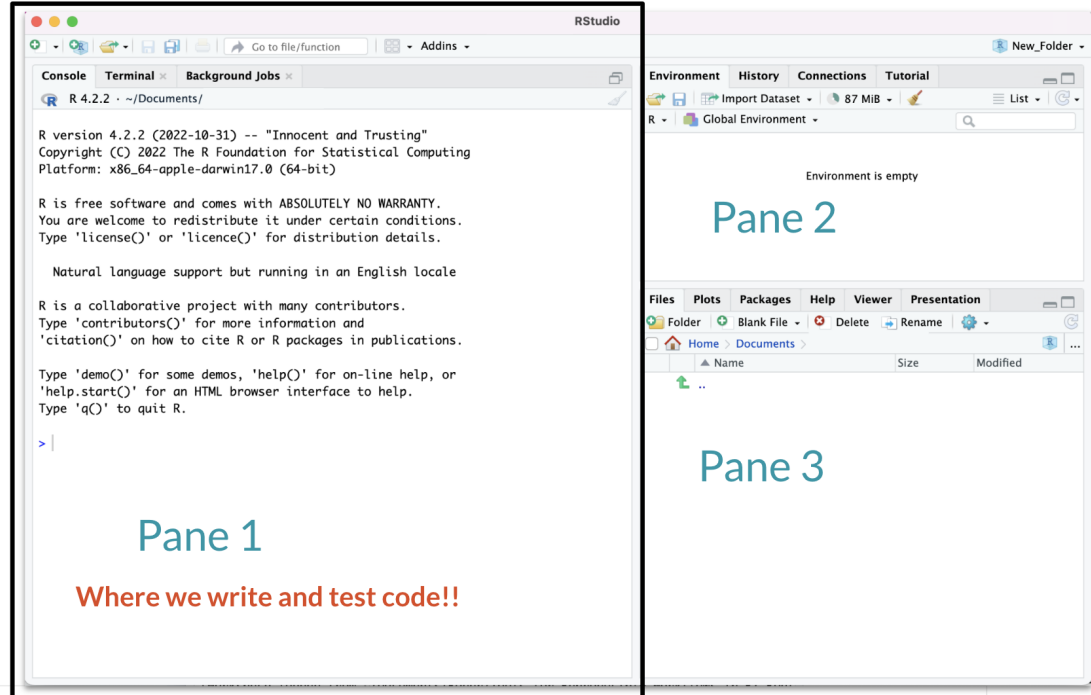

#### Pane 2 - where objects will be

#### More on this in a moment!

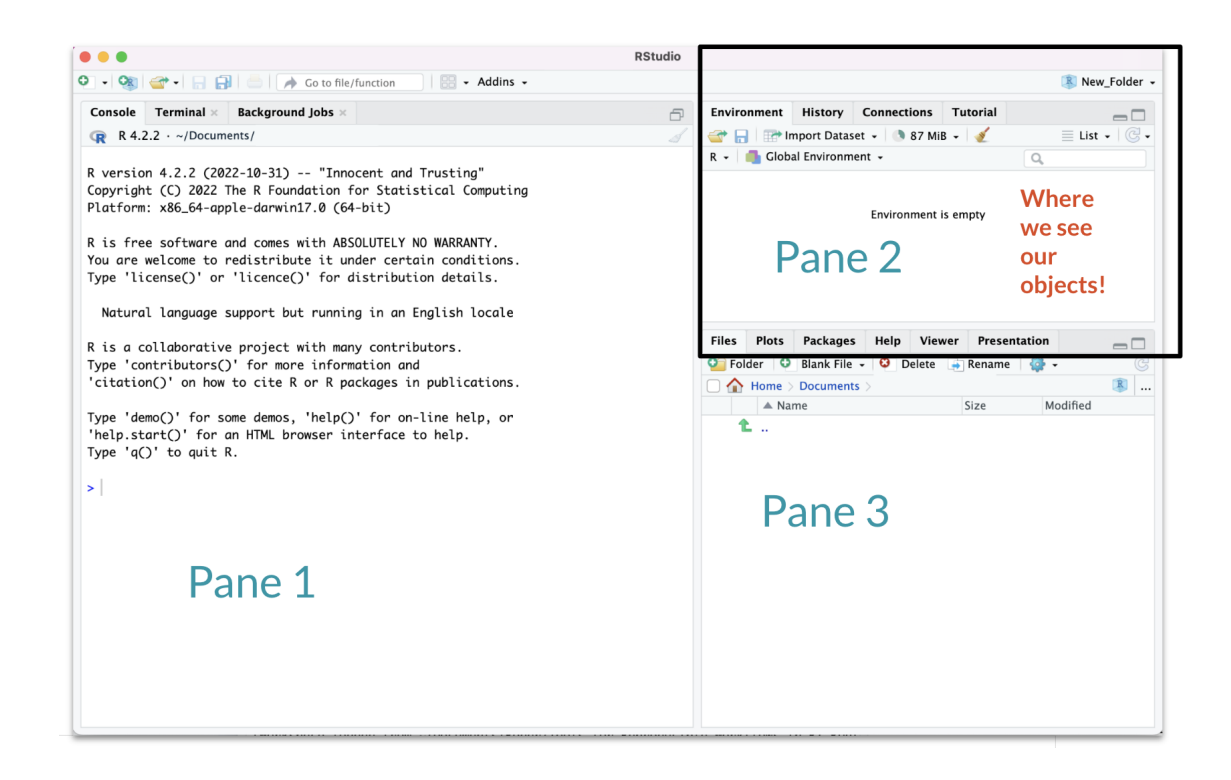

#### Pane 3 - where we get help and see plots

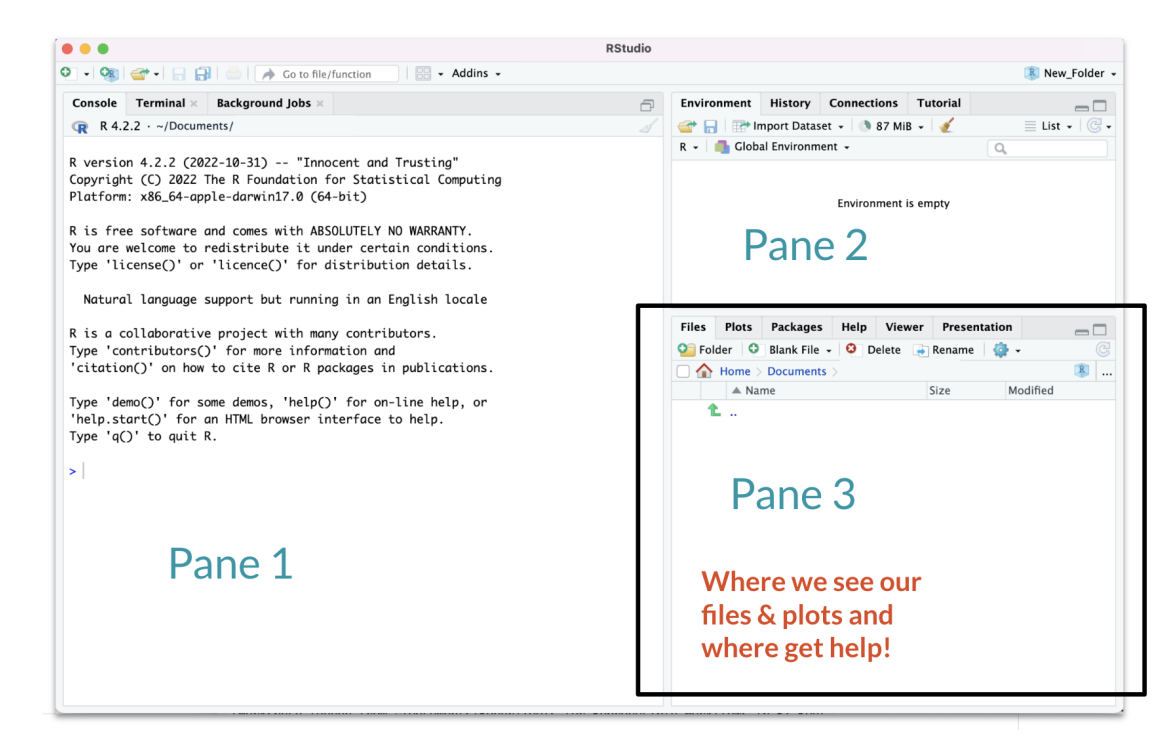

### **Hidden Pane**

To save a copy of your code. You must open a file first - this will open a 4th pane. These files include Scripts or what are called R Markdown files.

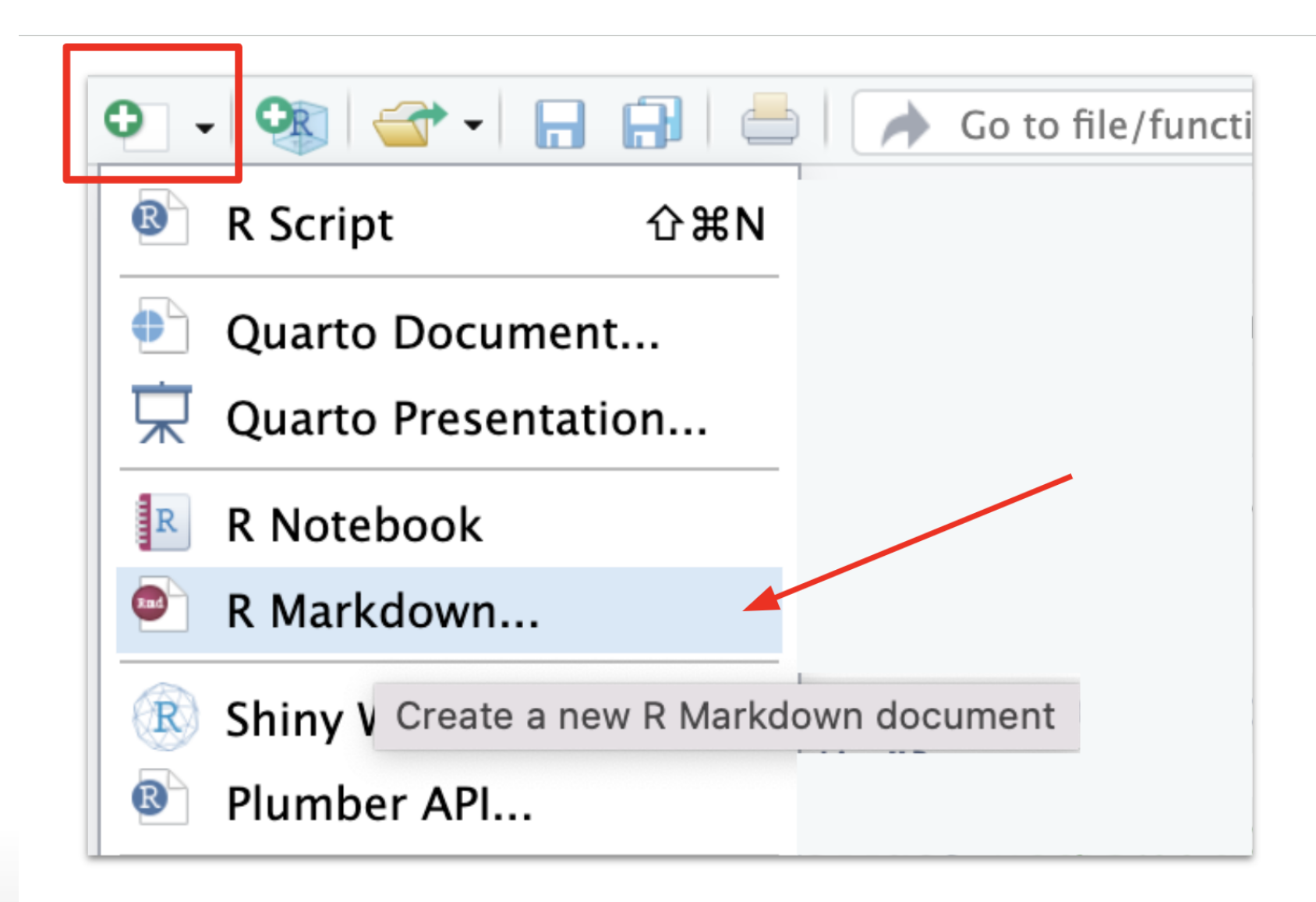

#### **Hidden Pane**

You will see a popup that you can just say "OK" to for now.

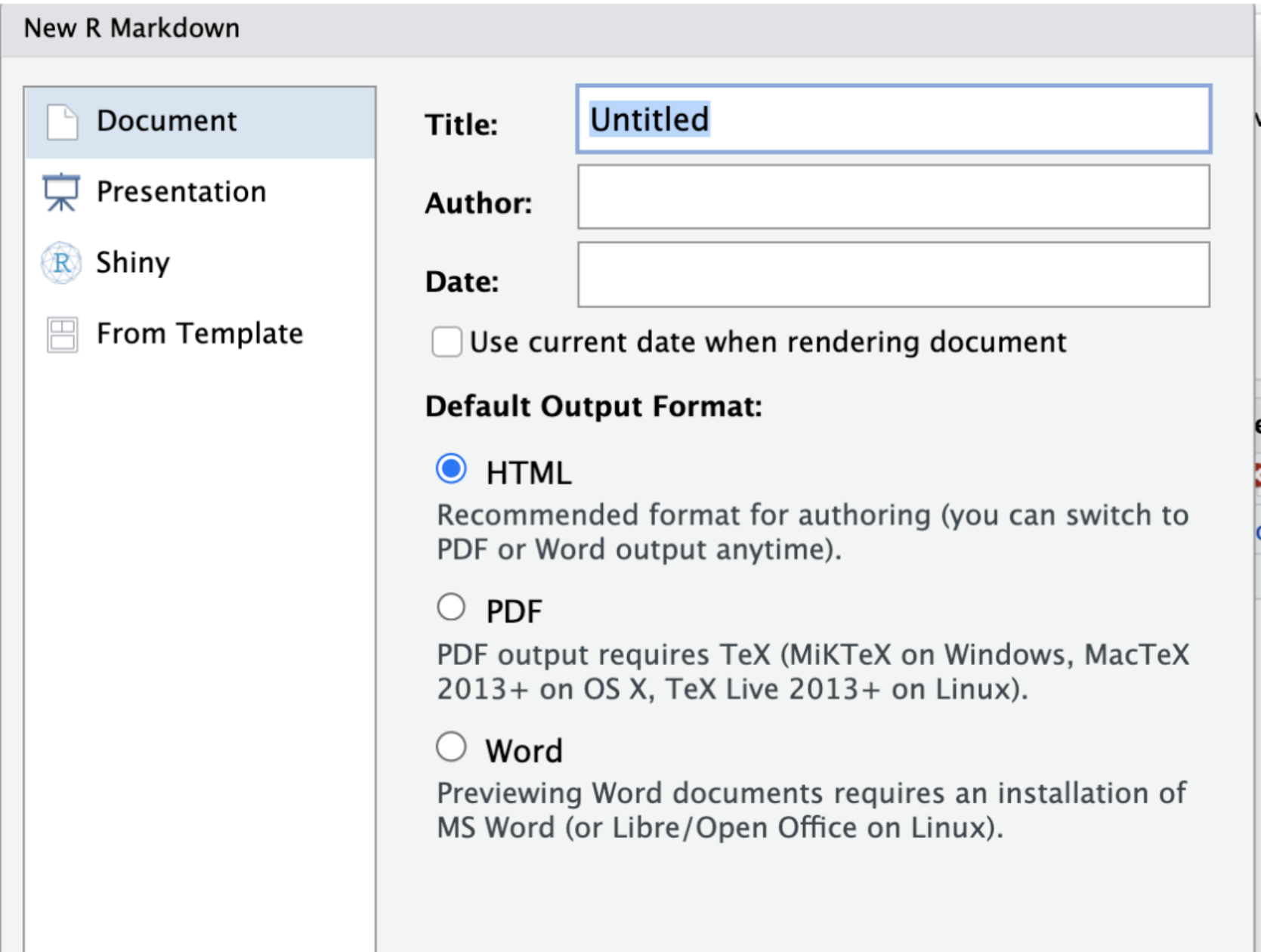

#### **Hidden Pane**

Nice! now we have a place to save code! This is where we will mostly be working.

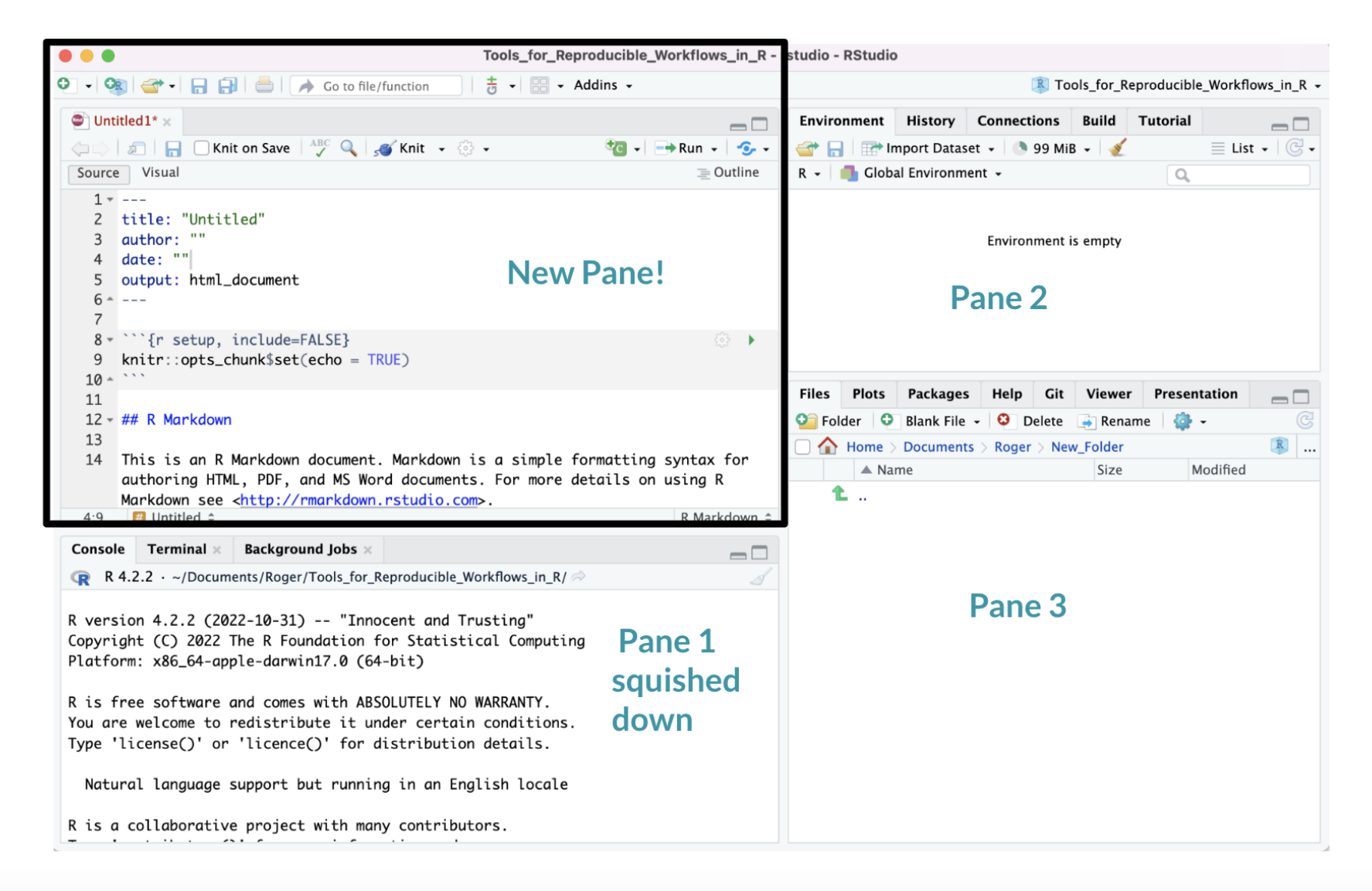

### **Working with R in R Studio - 2 major panes:**

- 1. The **Source/Editor**: "Analysis" Script + Interactive Exploration
	- Static copy of what you did (reproducibility) **·**
	- Top by default **·**
- 2. The **R Console**: "interprets" whatever you type
	- Calculator **·**
	- Try things out interactively, then add to your editor **·**
	- Bottom by default **·**

#### **Source/Editor**

- Where files open to **·**
- Have R code and comments in them **·**
- Can highlight and press (CMD+Enter (Mac) or Ctrl+Enter (Windows)) to run the **·** code

In a .R file (we call a script), code is saved on your disk

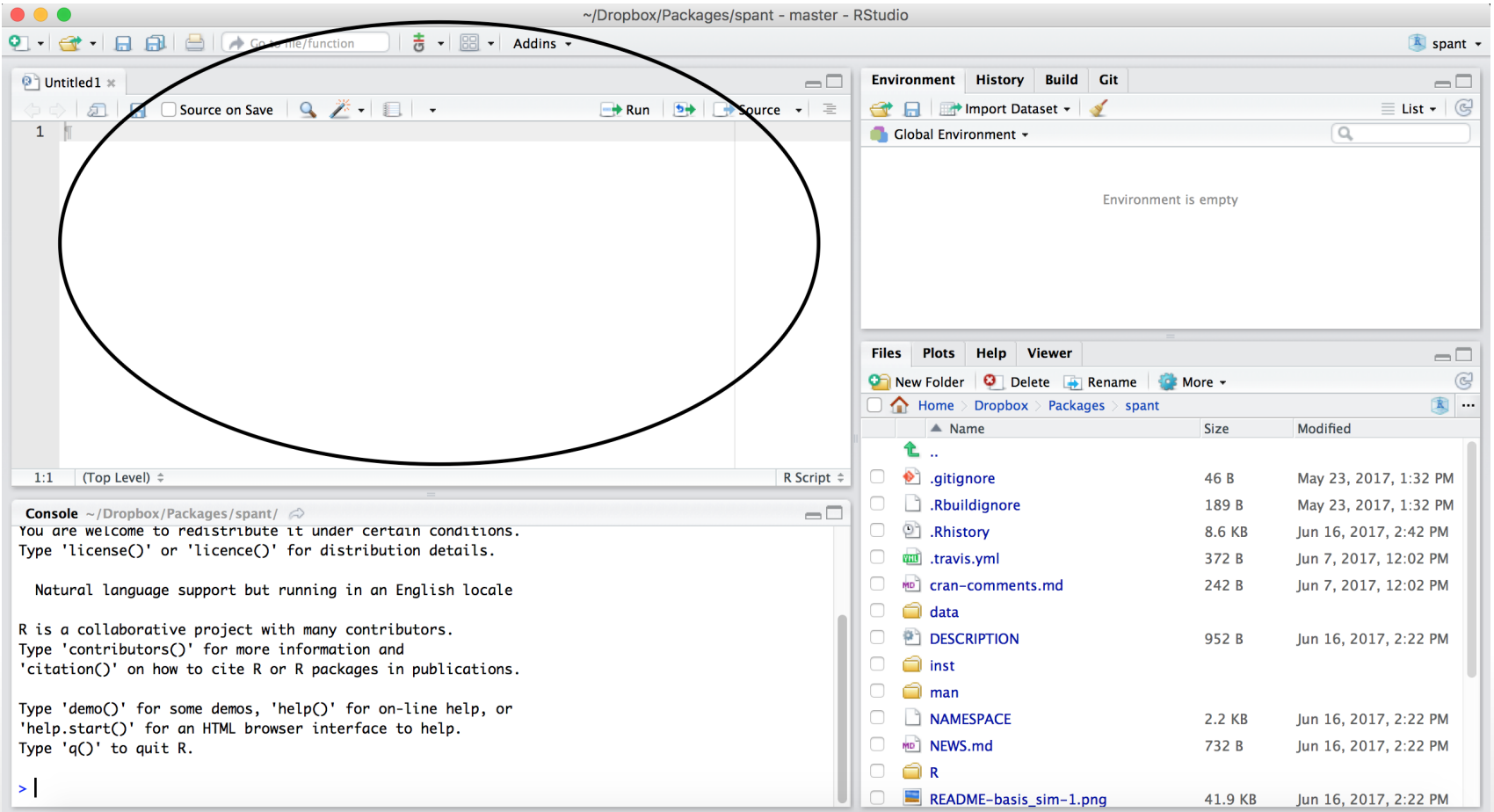

#### **R** Console

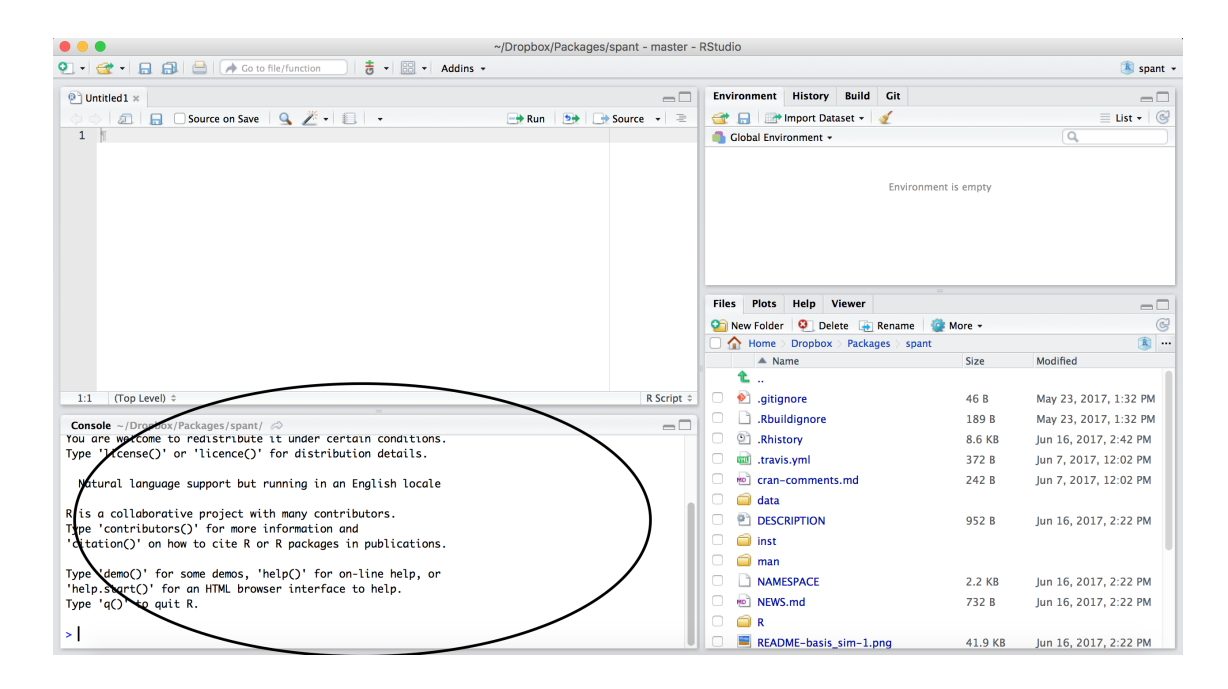

- · Where code is executed (where things happen)
- · You can type here for things interactively to test code
- · Code is not saved on your disk

#### **R** Console

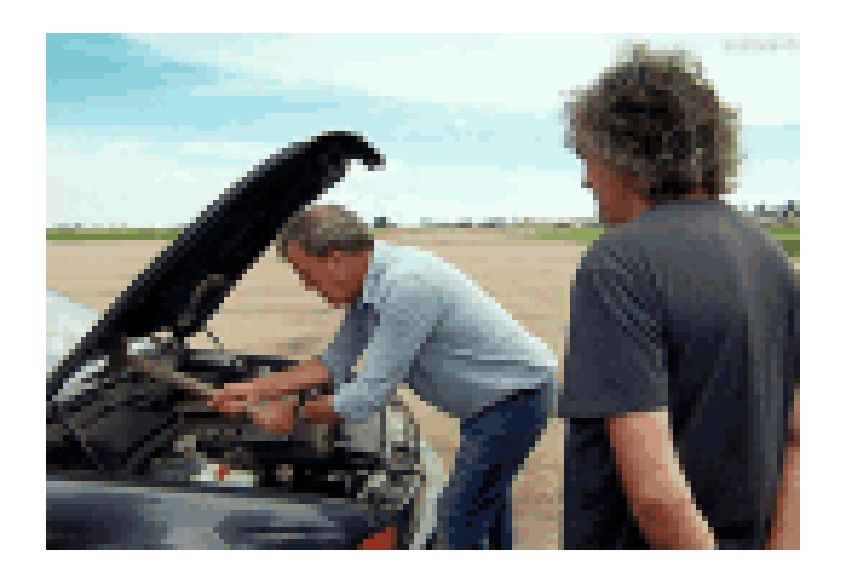

- · Where code is executed (where things happen)
- · You can type here for things interactively to test code
- · Code is not saved on your disk

#### **RStudio**

 $2.2.2 - 0.2$ 

#### Super useful "cheat sheet": <https://github.com/rstudio/cheatsheets/raw/master/rstudio-ide.pdf>

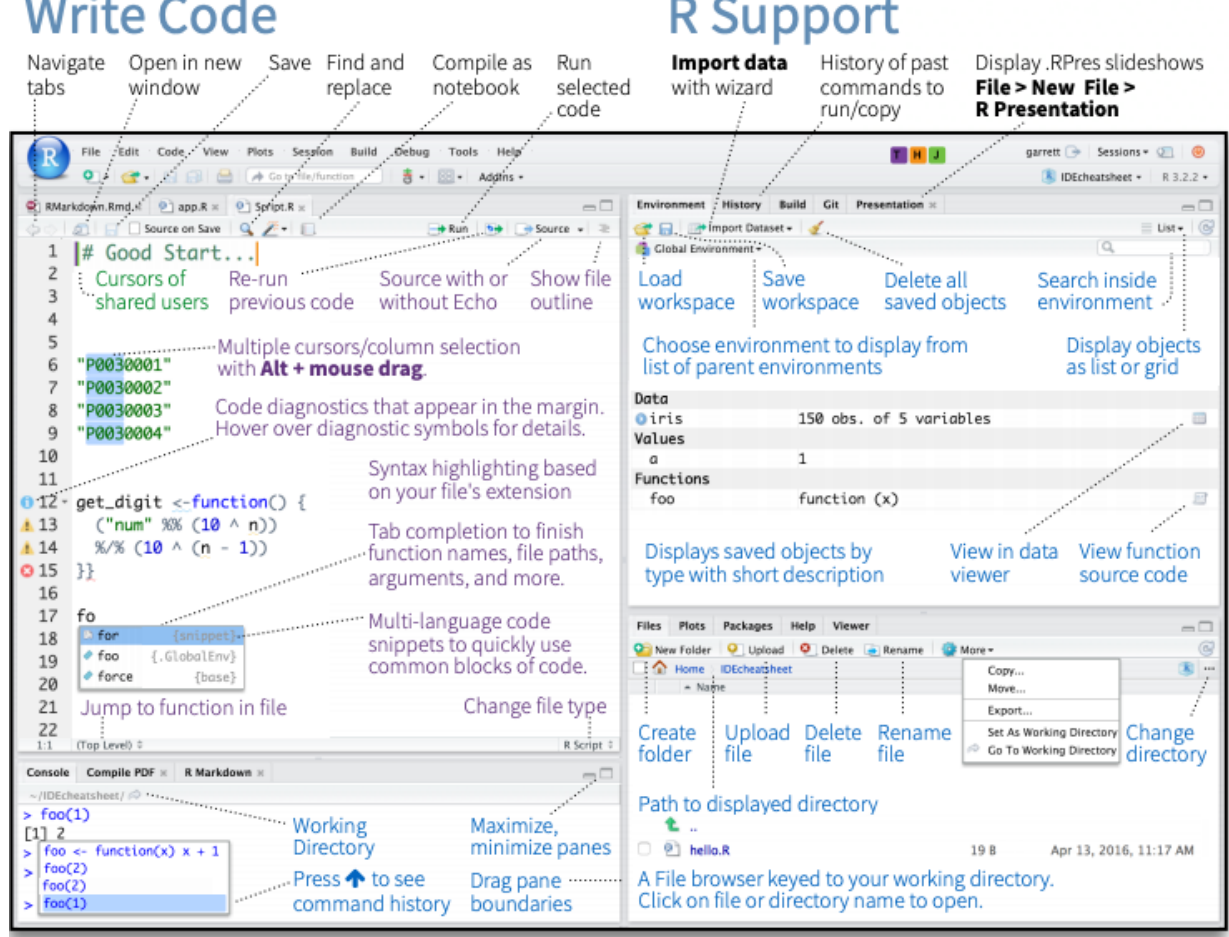

#### **R Markdown files look different from scripts**

It will look like this with text in it, unlike a script.

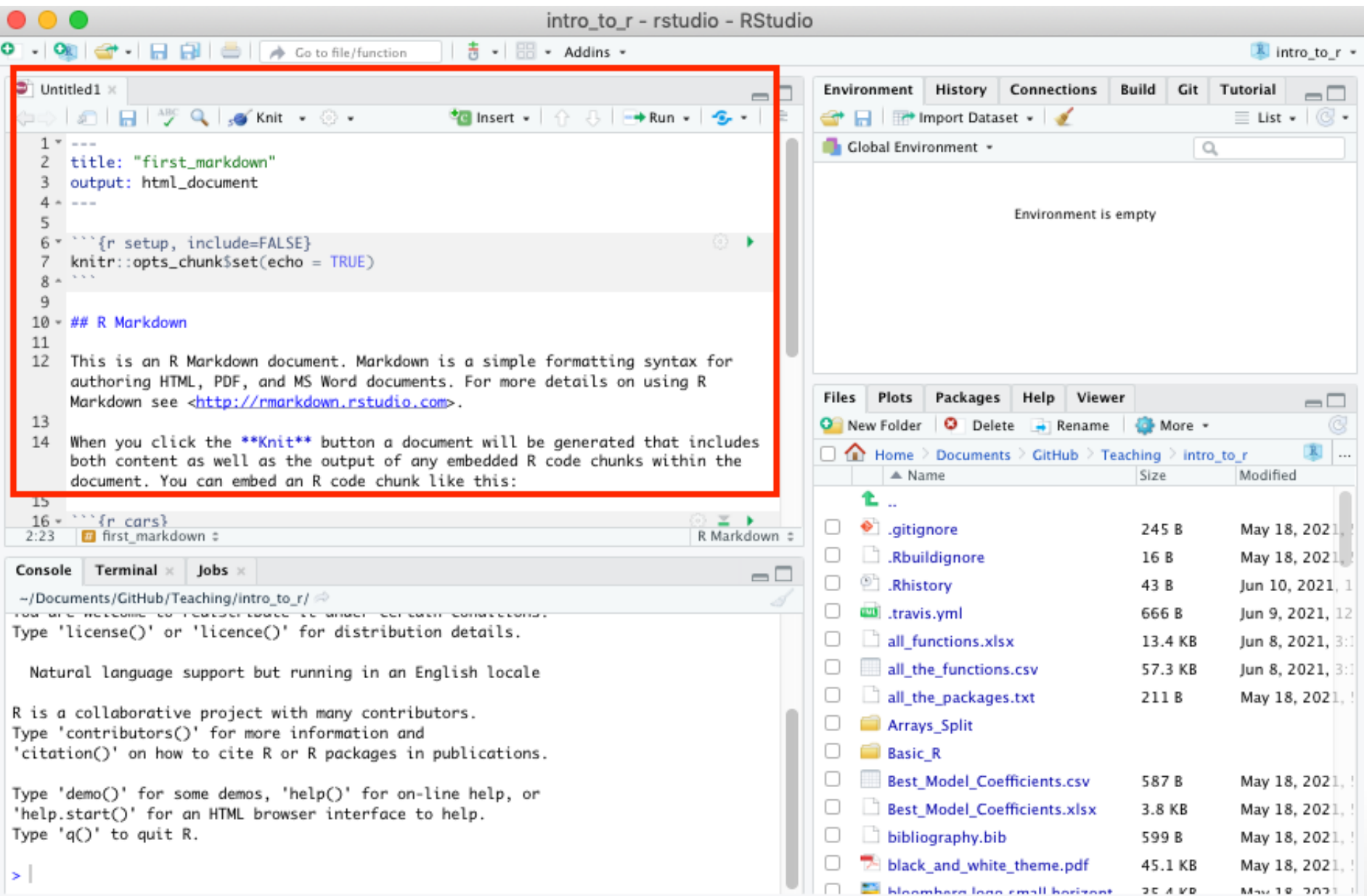

#### Recall that a script was just empty

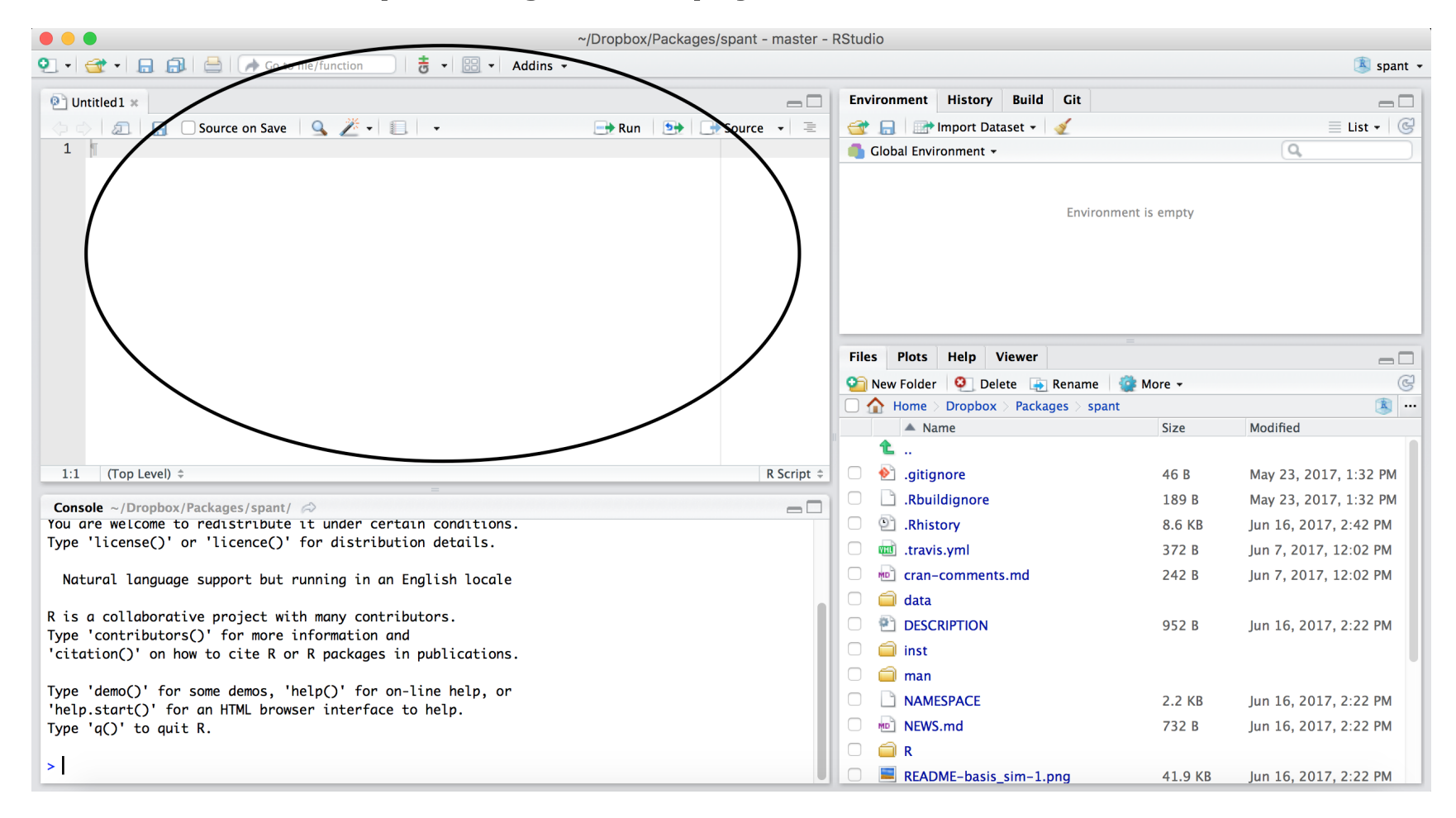

#### **Scripts and R Markdown**

Although people will use scripts often, and they are good for more programmatic purposes, we generally don't recommend them for data analyses.

R Markdown files are generally superior because they allow you to check your code and write more info about your code.

### **Workspace/Environment**

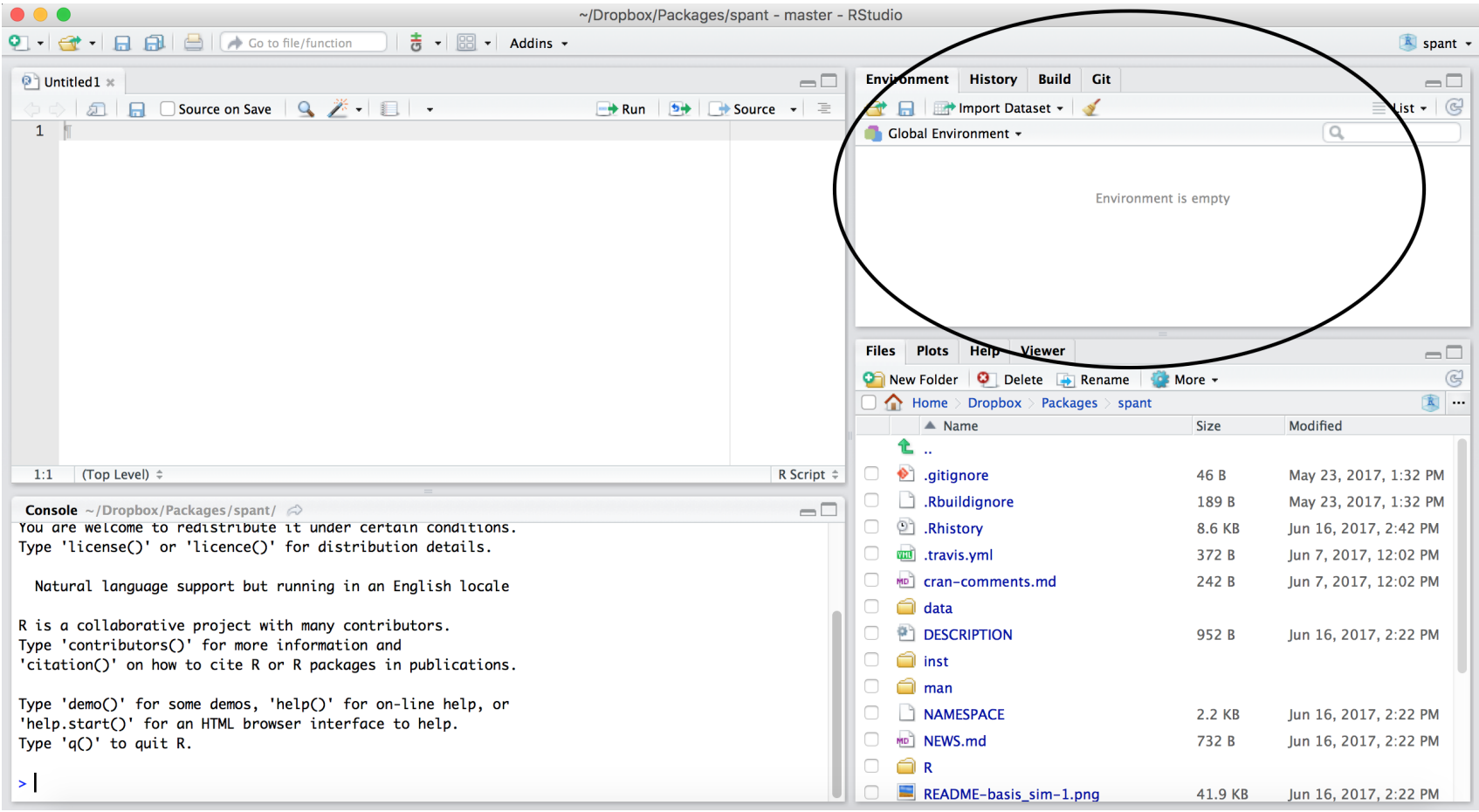

#### **TERM:Object**

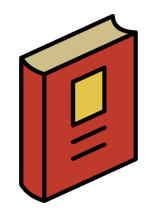

*object*: an object is something that can be worked with or on in R - can be lots of different things! You can think of objects as **nouns** in R.

- a vector of numbers **·**
- a plot **·**
- a function **·**
- data **·**

… many more

#### **Workspace/Environment**

- Tells you what **objects** are in R **·**
- What exists in memory/what is loaded?/what did I read in? **·**

#### **History**

- Shows previous commands. Good to look at for debugging, but **don't rely** on **·** it. Instead use RMarkdown!
- Also type the "up" key in the Console to scroll through previous commands **·**

#### **Other Panes**

- **Files** shows the files on your computer of the directory you are working in **·**
- **Viewer** can view data or R objects **·**
- **Help** shows help of R commands **·**
- **Plots** pictures and figures **·**
- **Packages** list of R packages that are loaded in memory **·**

# **Practice: Let's take a look at R Studio ourselves!**

#### **RMarkdownfile**

R Markdown files (.Rmd) help generate reports that include your code and output. Think of them as fancier scripts.

- 1. Helps you describe your code
- 2. Allows you to check the output
- 3. Can create many different file types

#### **Create an R Markdown file**

Go to File  $\rightarrow$  New File  $\rightarrow$  R Markdown or click the green add file button.

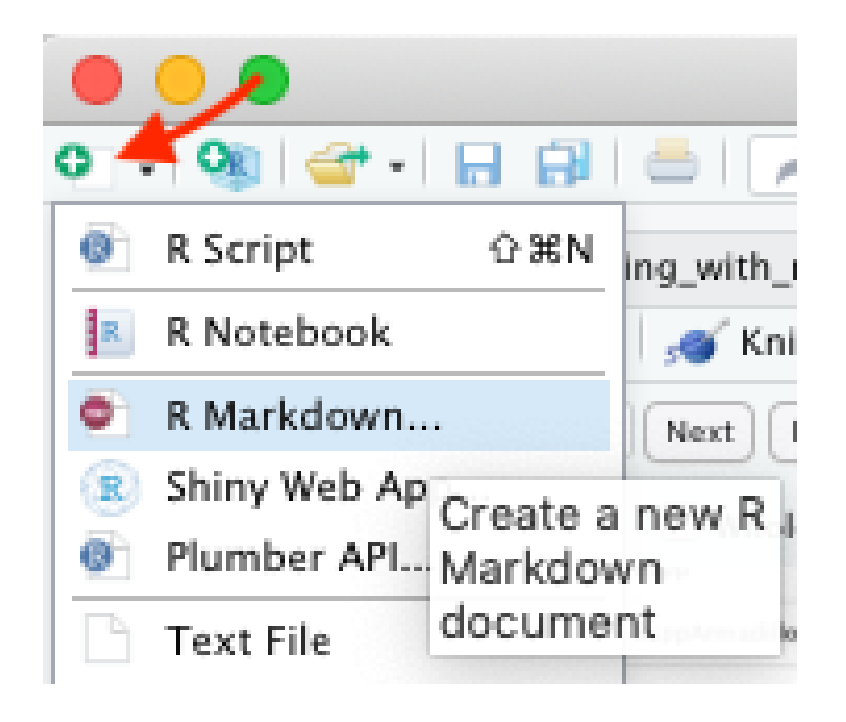

#### **Codechunks**

Within R Markdown files are code "chunks".

This is where you can type R code and run it!

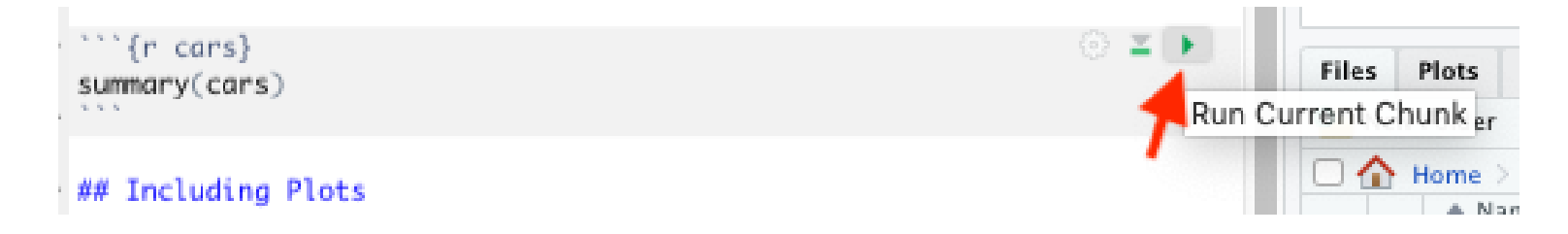

#### **Runcodeinachunk**

Clicking the run (play) button runs the code in the chunk.

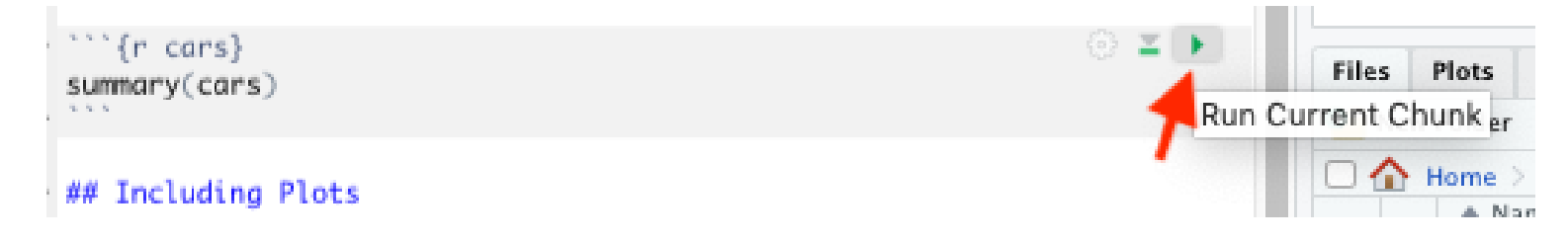

Ctrl + Enter on Windows or Command + Enter on Mac in your script evaluates that line of code

#### Running a chunk executes the code

- · generally see a preview of the output of the code just below the chunk
- see the code in the console  $\bullet$

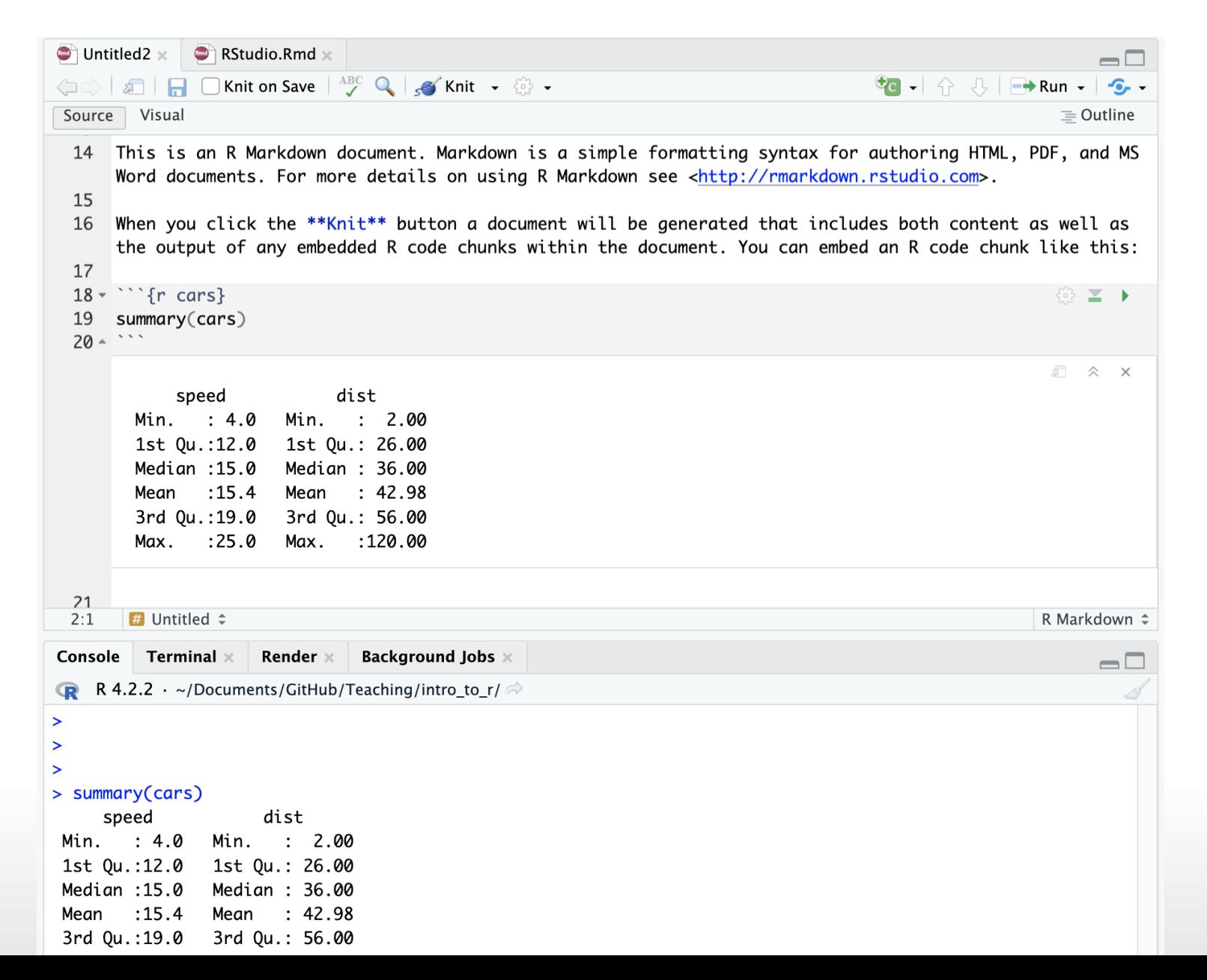

#### **Knit file to html**

Running all chunks - this will create a report from the R Markdown document!

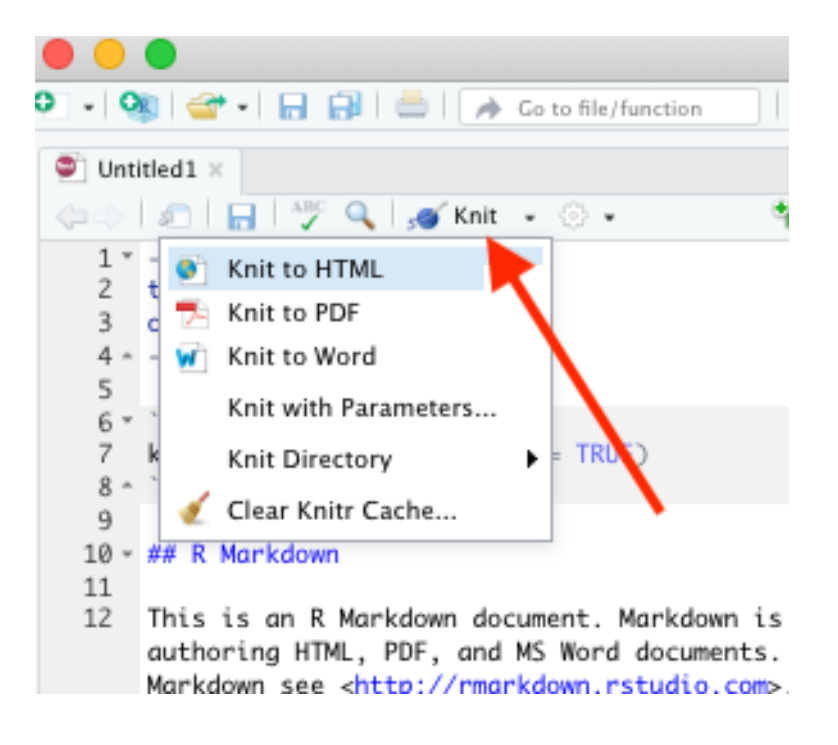

#### Nice report!

This generates a nice report that you can share with others who can open in any browser.

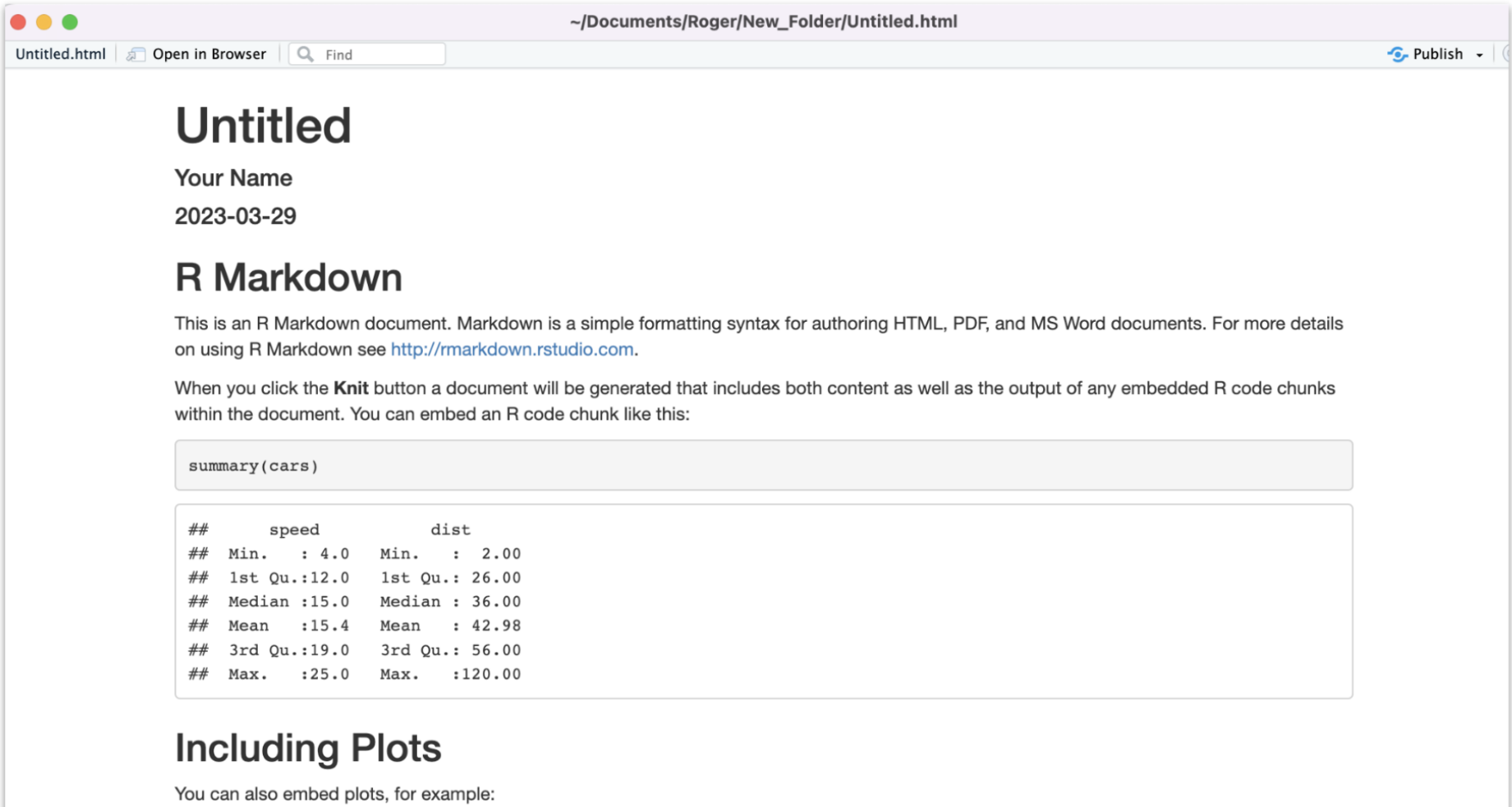

#### **Create Chunks**

To create a new R code chunk:

**·** Use the insert code chunk button at the top of RStudio.

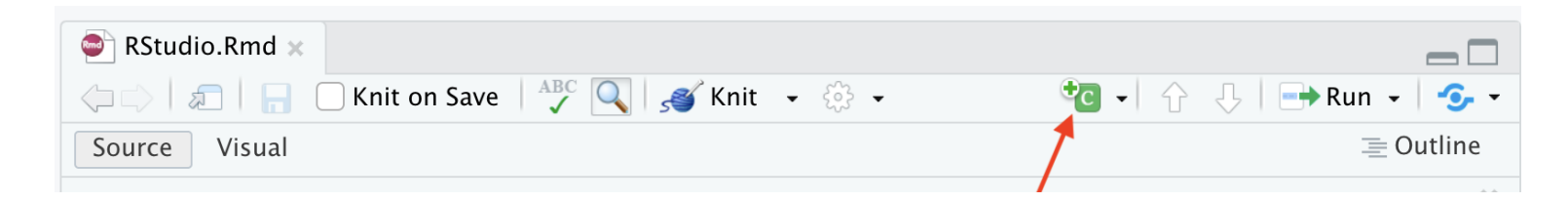

**·** Select R (default) as the language:

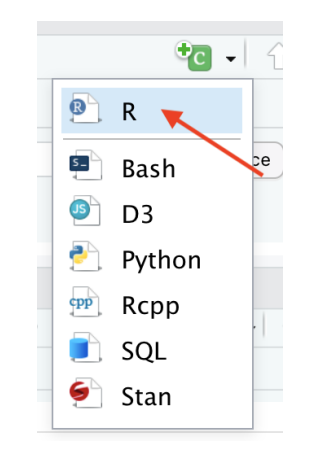

#### **Run previous chunks button**

You can run all chunks above a specific chunk using this button:

```
```{r, out.width = "80%", echo = FALSE, fig.align='center'}
knitr::include_graphics("images/chunk.png")
```
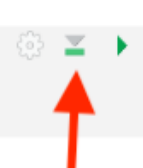

#### **Chunk settings**

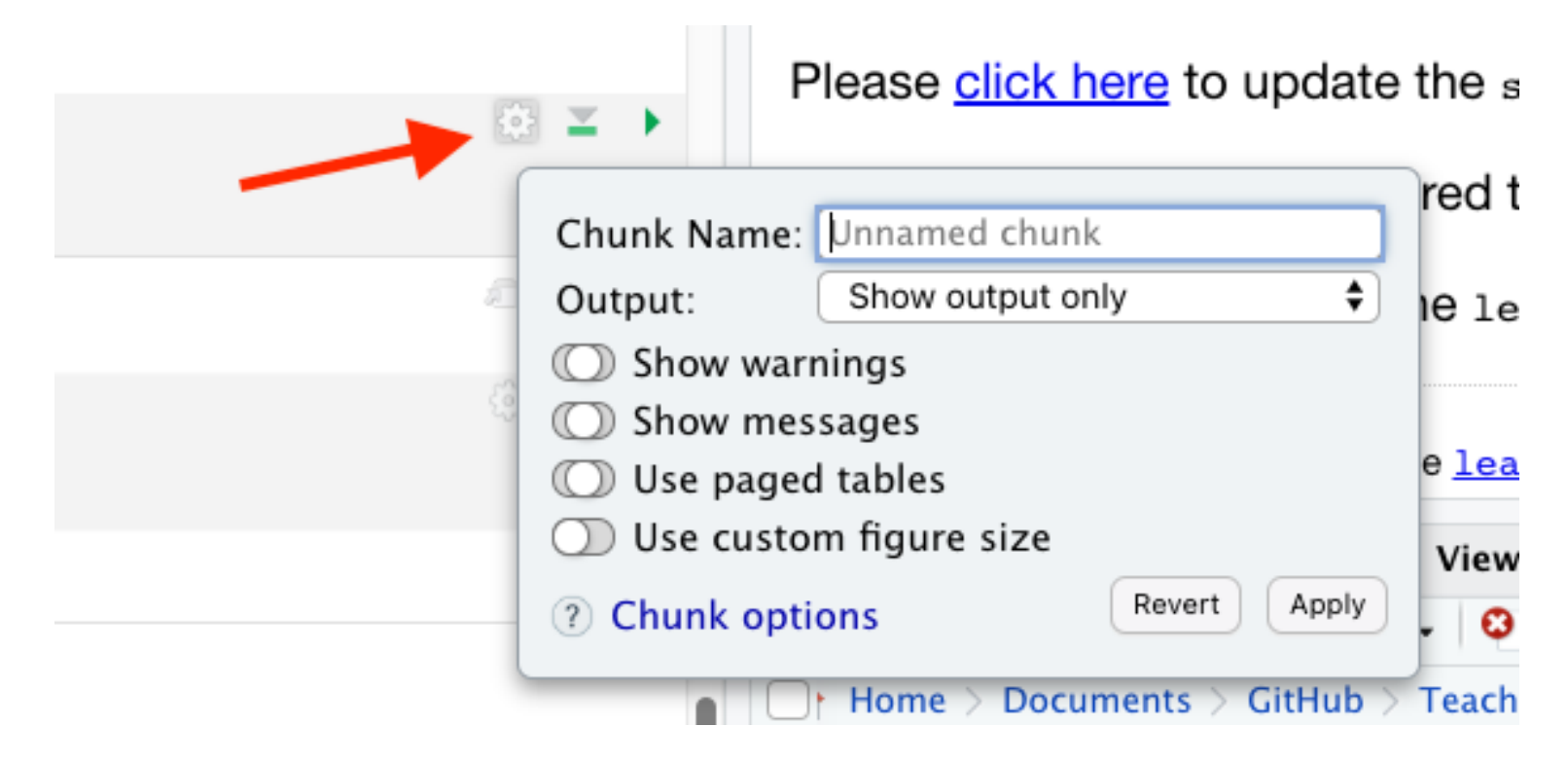

## **Chunksettings**

You can specify if a chunk will be seen in the report or not.

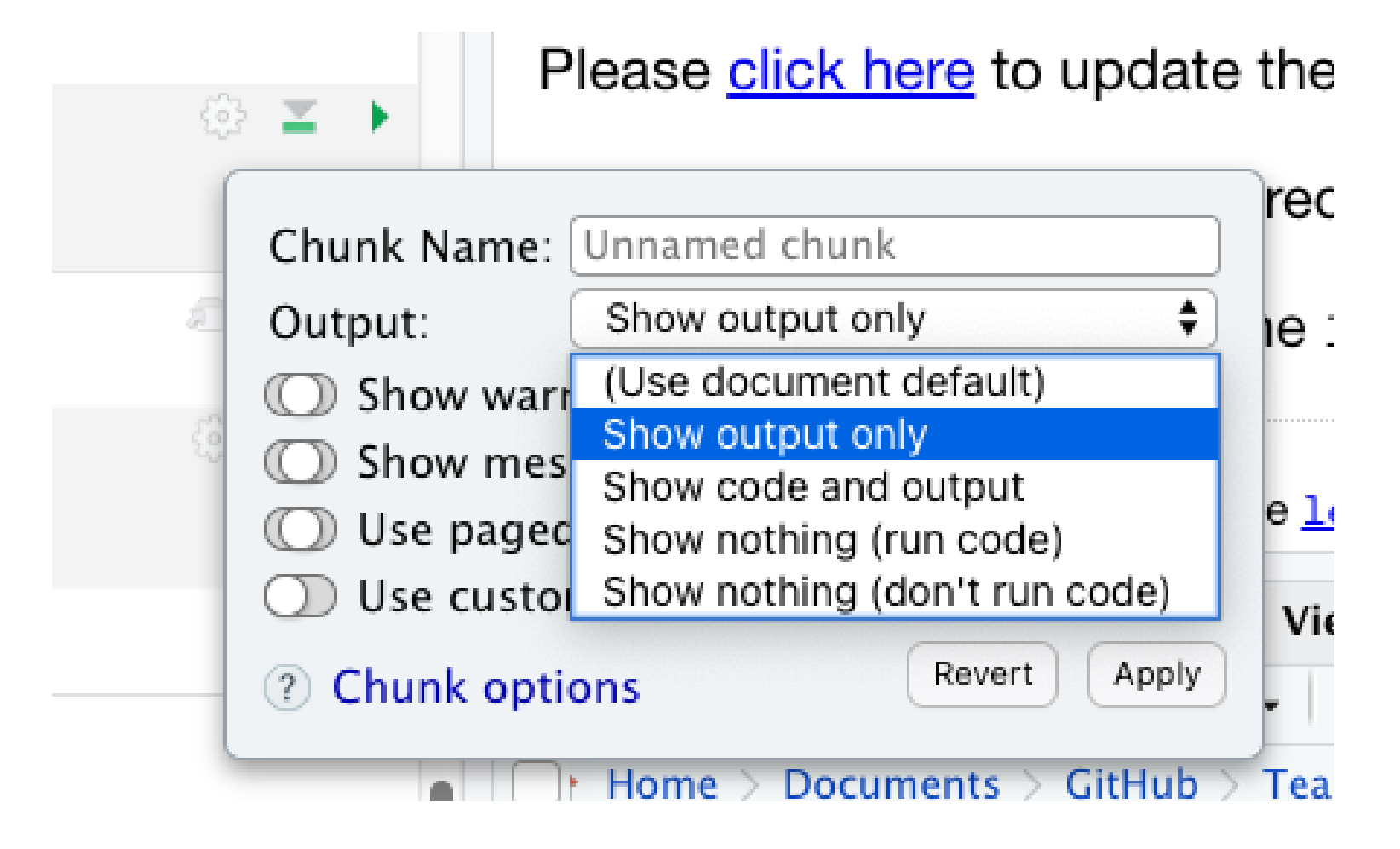

#### **Errors**

R studio can help you find issues in your code. Note that sometimes the error occurs earlier than RStudio thinks.

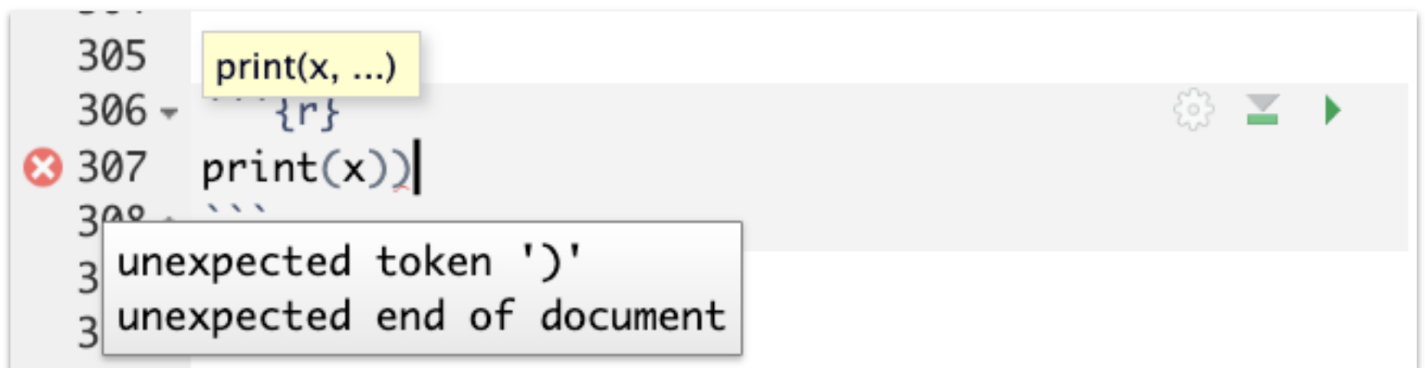

#### **Recap of where code goes**

**·** you can test code in the console

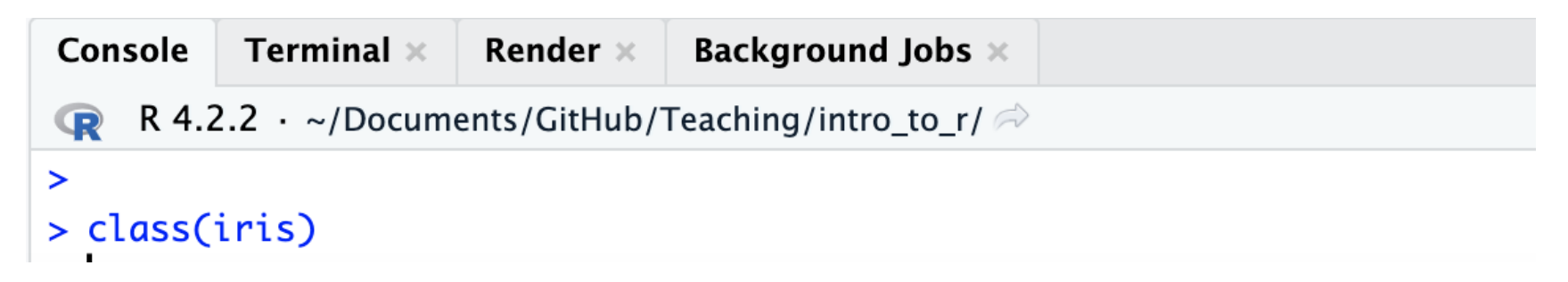

**·** you can save code in a chunk in the editor (Markdown file)

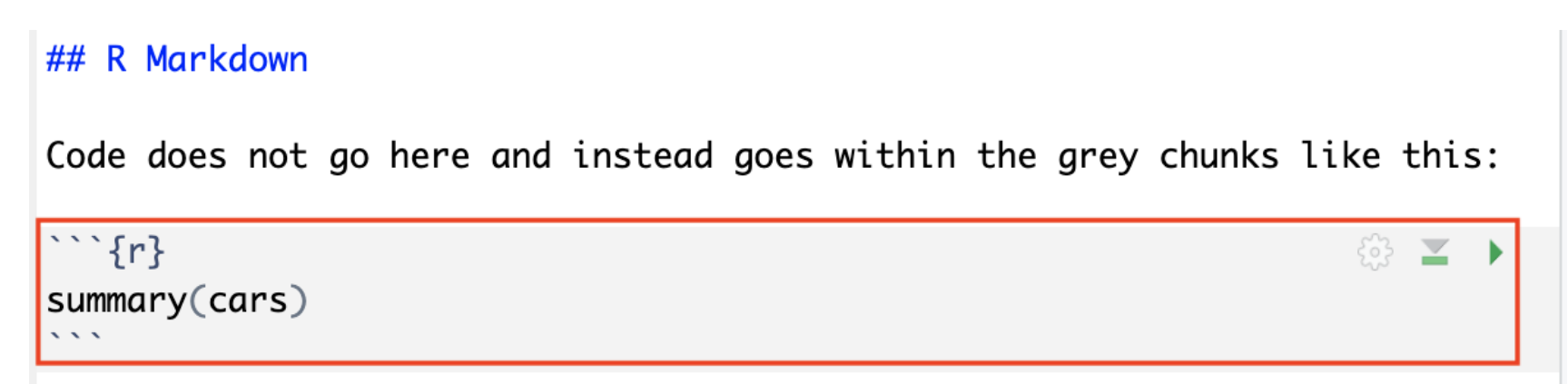

#### **Summary**

- RStudio makes working in R easier **·**
- the Editor (top) is for static code like scripts or R Markdown documents **·**
- The console is for testing code (bottom) best to save your code though! **·**
- R markdown documents are really helpful for lots of reasons! **·**
- R code goes within what is called a chunk (the gray box with a green play button) **·**
- Code chunks can be modified so that they show differently in reports **·**
- **Objects** (like nouns) are data or variables. **·**

[Workshop](https://hutchdatascience.org/SeattleStatSummer_R/) Website